## STEP 2

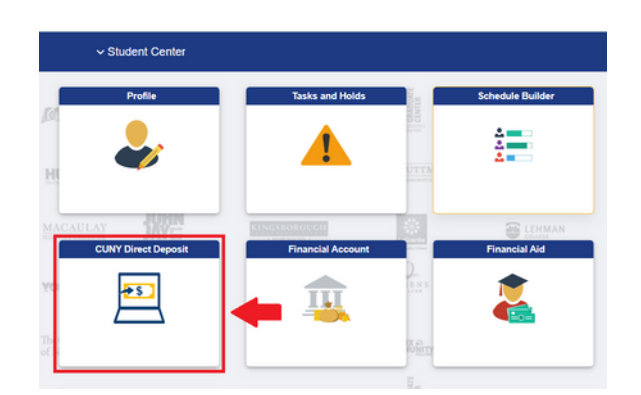

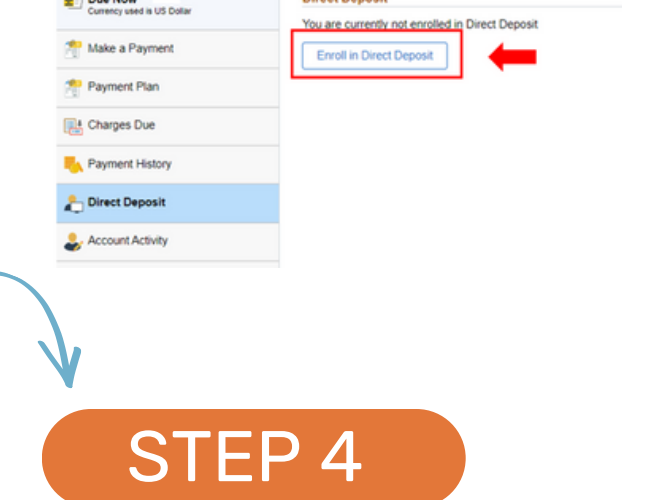

## Wew 1 t is dated 02/22/2022 ons of this<br>creement **B** CUNY Cor  $mit$  Cancel

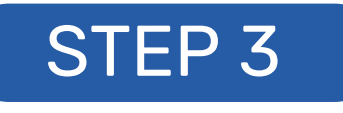

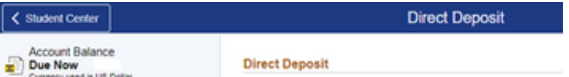

## **SIGN-UP FOR DIRECT DEPOSIT**

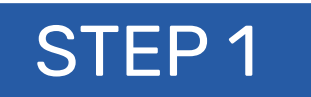

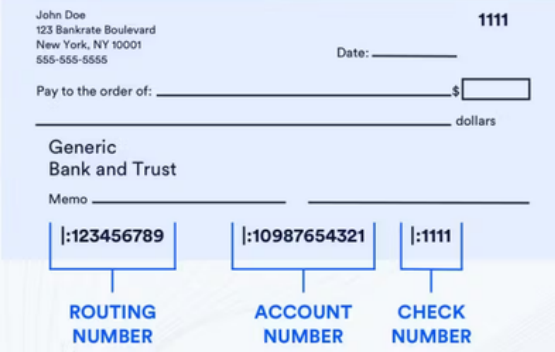

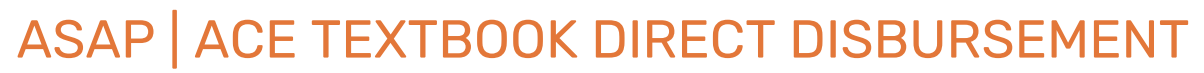

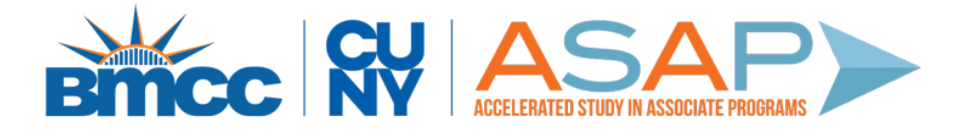

Locate your Bank Routing Number and Account Number

- Sign in to **CUNYFirst** Student Center
- Click on **CUNY Direct Deposit**
- Click on **'Enroll in**

- Verify your CUNY  $\bullet$ password
- Enter your bank account information
- Agree to **'Terms and Conditions'**
- Click **'Submit'**

## **Direct Deposit'**

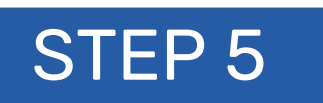

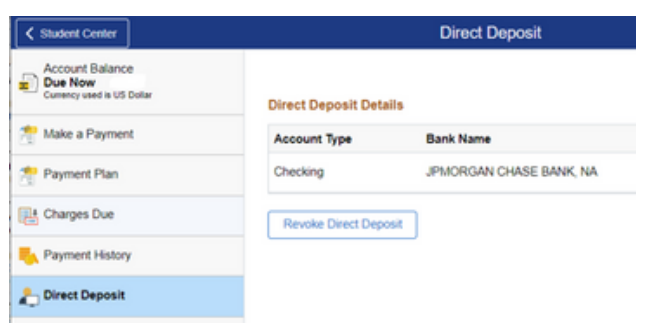

To confirm your banking information was added successfully, check that your bank account appears under **'Direct Deposit'**.